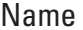

## **Graphing Calculator Keystrokes**

For use with the lesson "Find Probabilities and Odds"

## **TI-83 Plus**

**LESSON 11.1**

**STAT** 1

Highlight  $L_1$ .

**MATH**  $\begin{bmatrix} 1 \\ 2 \end{bmatrix}$  50 , 1 , 50 **) ENTER** 

Highlight  $L_2$ .

**MATH**  $\begin{bmatrix} 1 \\ 5 \\ 1 \end{bmatrix}$  ,  $\begin{bmatrix} 6 \\ 1 \end{bmatrix}$ ,  $\begin{bmatrix} 50 \\ 30 \end{bmatrix}$  **ENTER** 

Highlight  $L_3$ .

**2nd** [L1] - **2nd** [L2] **ENTER**